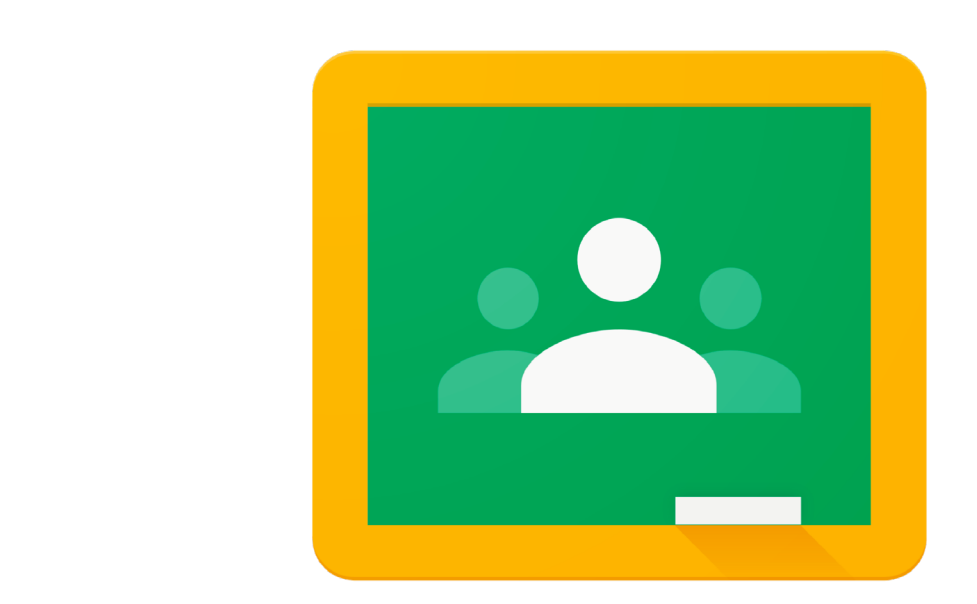

# How to Access Google Classroom

Option 1: using a desktop browser on a Windows or Mac computer

Option 2: using apps on an iPad or Android device

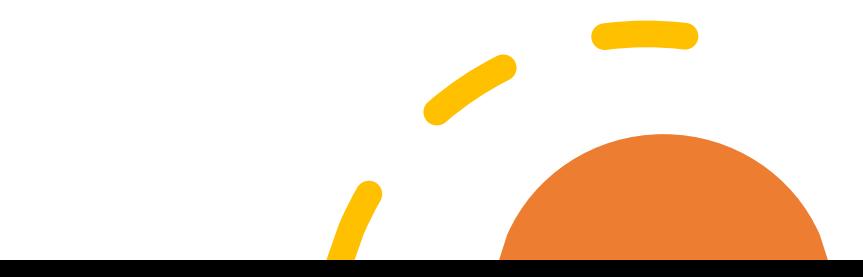

Note: When logging onto a school laptop use Department of Education (DoE) user name@detnsw and password. Contact the school if you are having trouble.

#### **DoE Student Login DoE Google account**

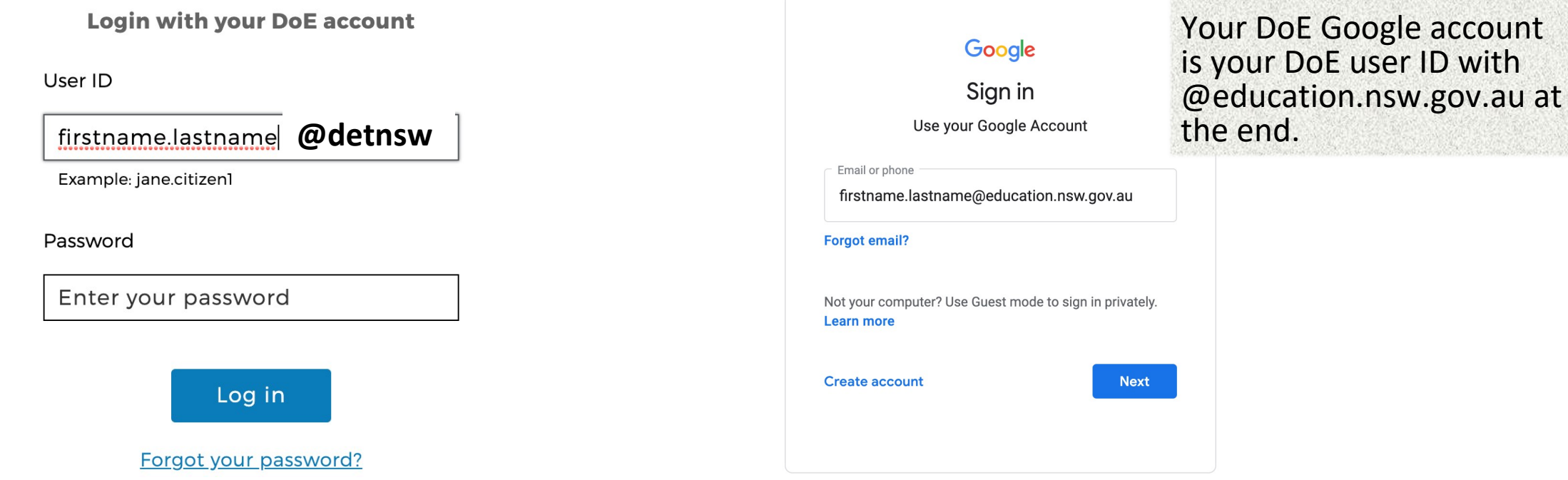

## Using a desktop browser on a Windows or Mac computer to access Google Classroom

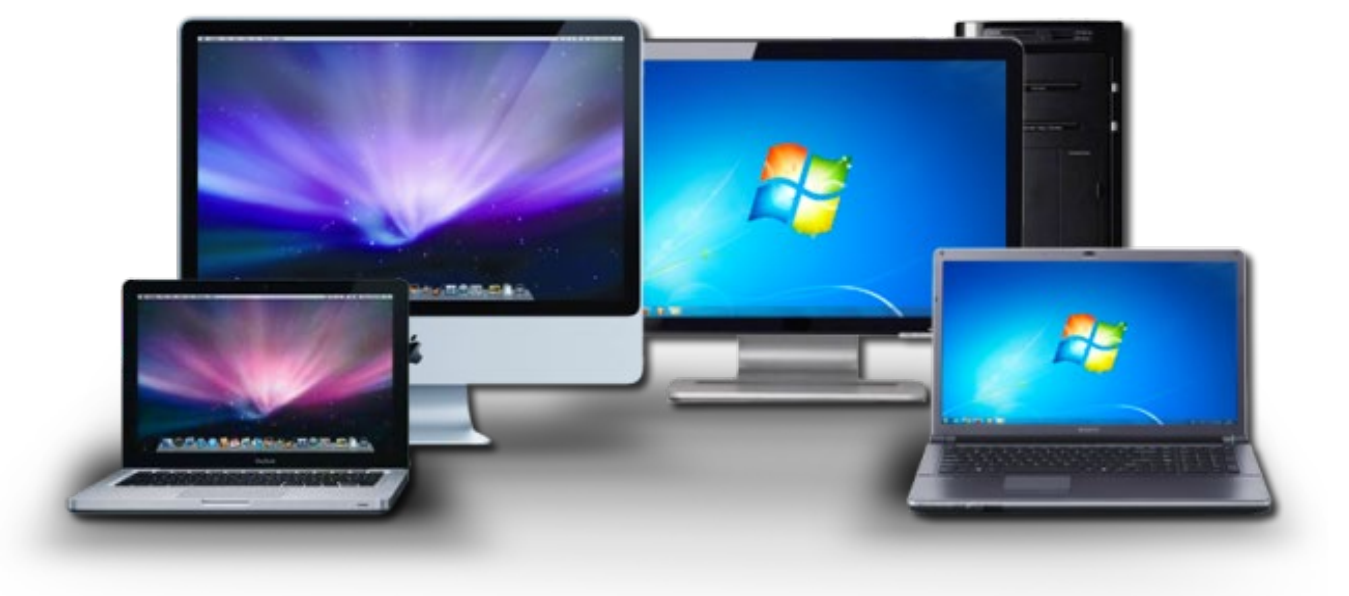

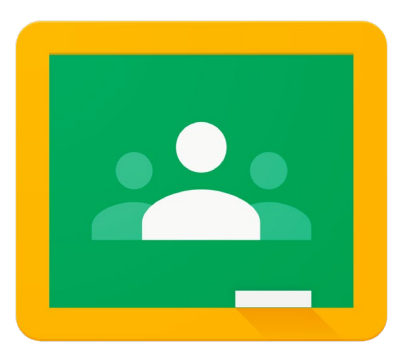

Step 1. Go to [https://education.nsw.gov.au/.](https://education.nsw.gov.au/) Click on Log in and a drop down box will appear. Then click on Student Portal.

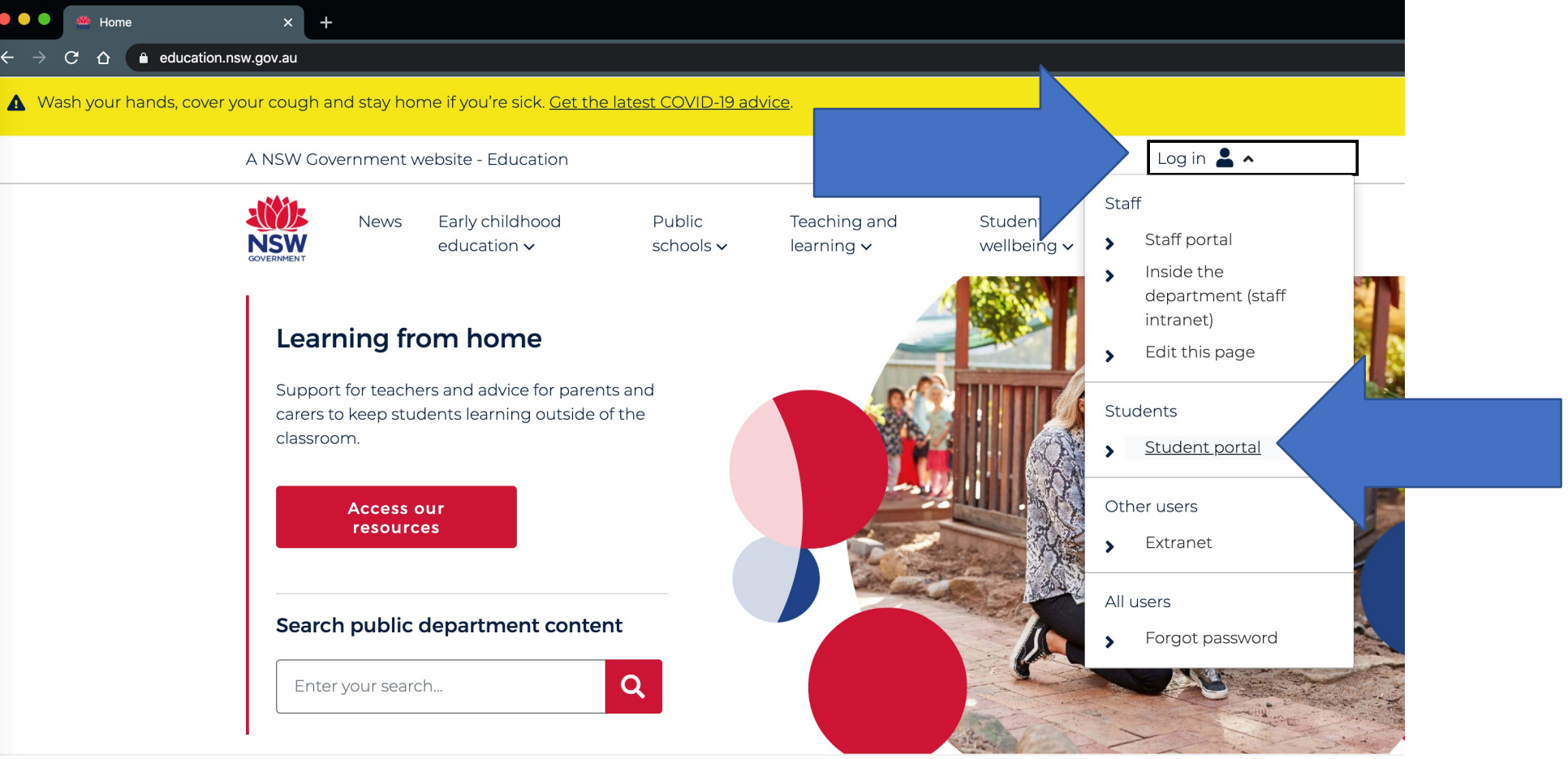

Step 2. Use your department username and password to login. If you do not know these please contact your teacher or the school.

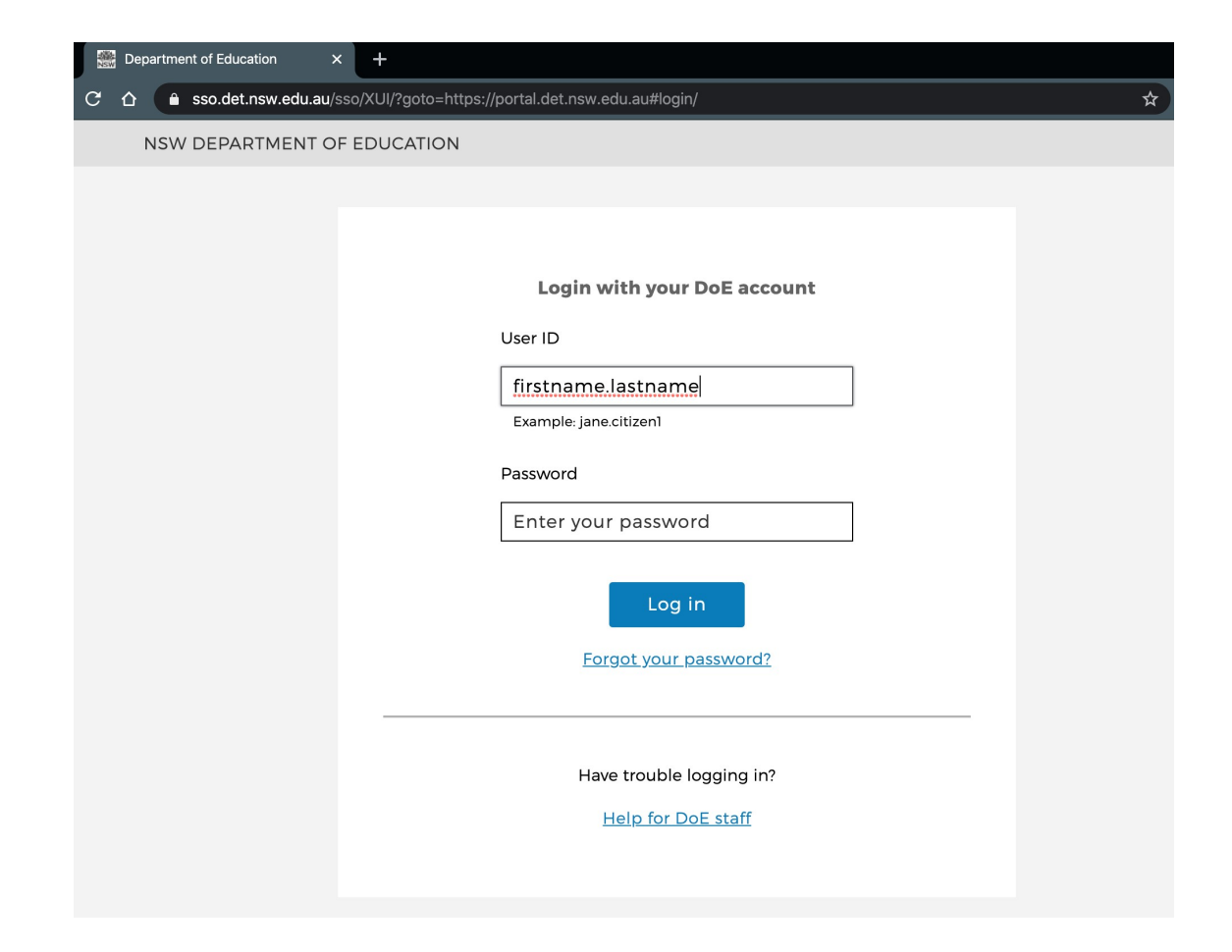

#### Step 3. On the right hand side, click on the Learning tab. Find the G Suite (Google Apps for Education) and click on this.

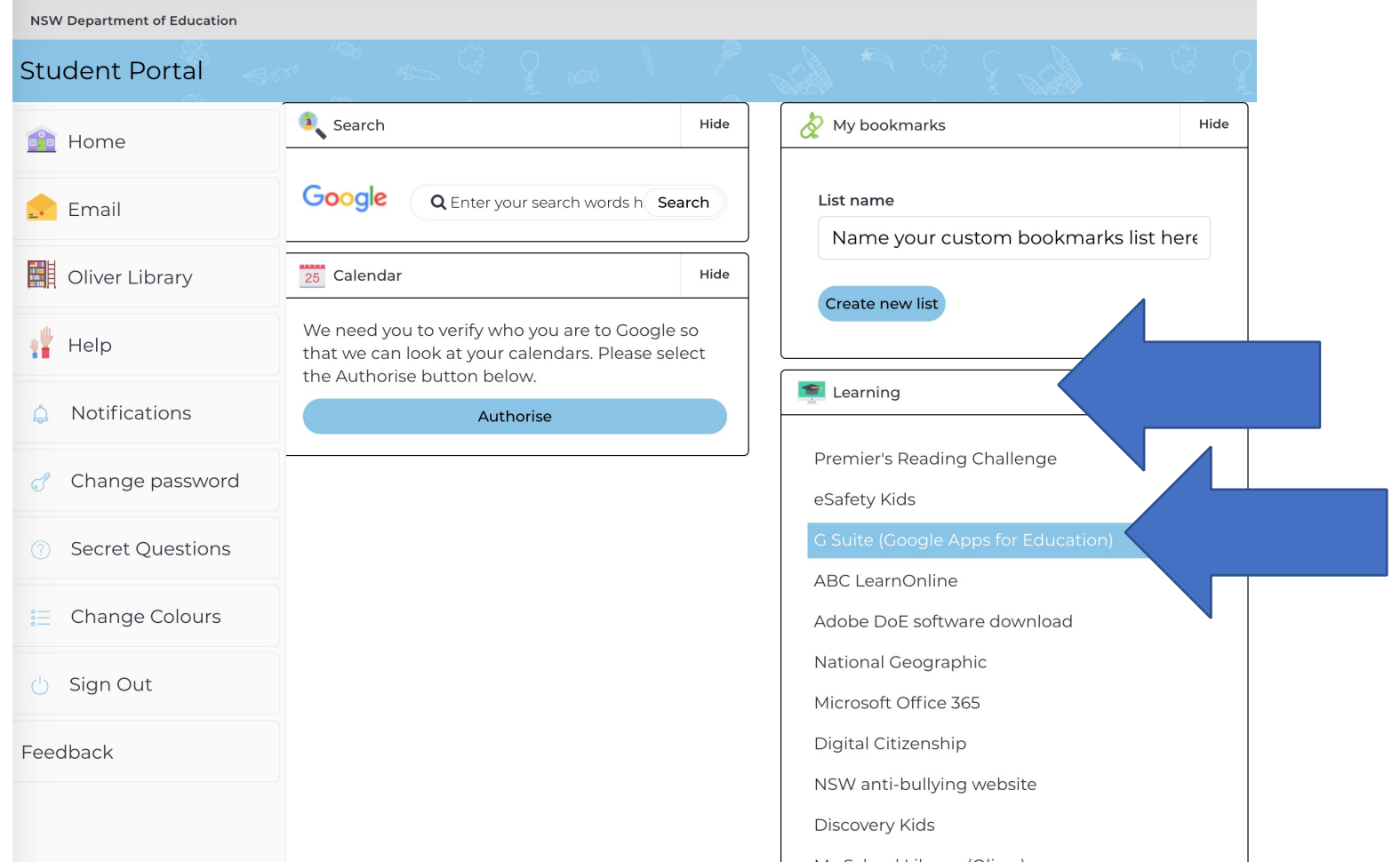

### Step 4. On this page, click on Classroom.

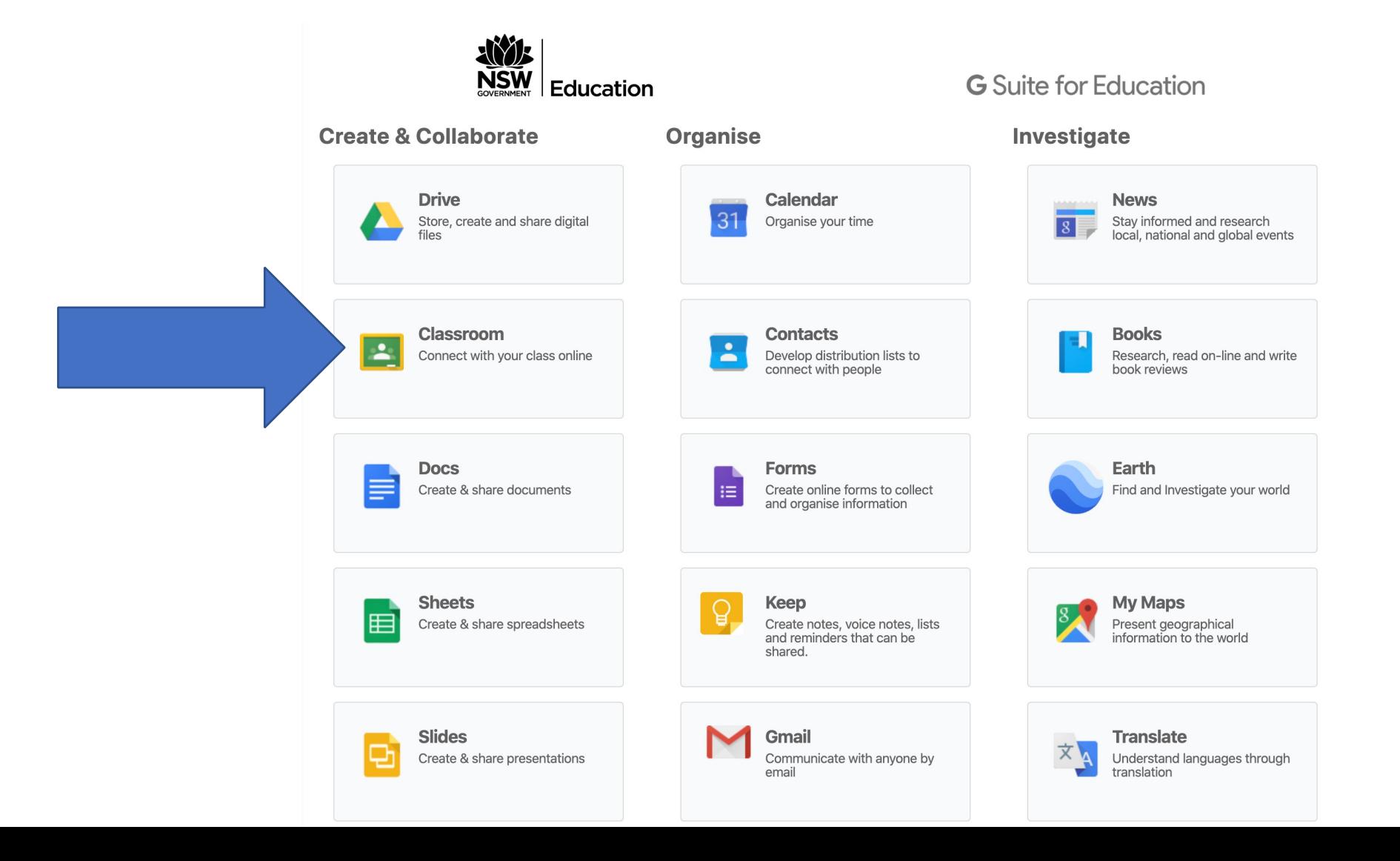

### Step 5. If you have logged on before, your class will be here.

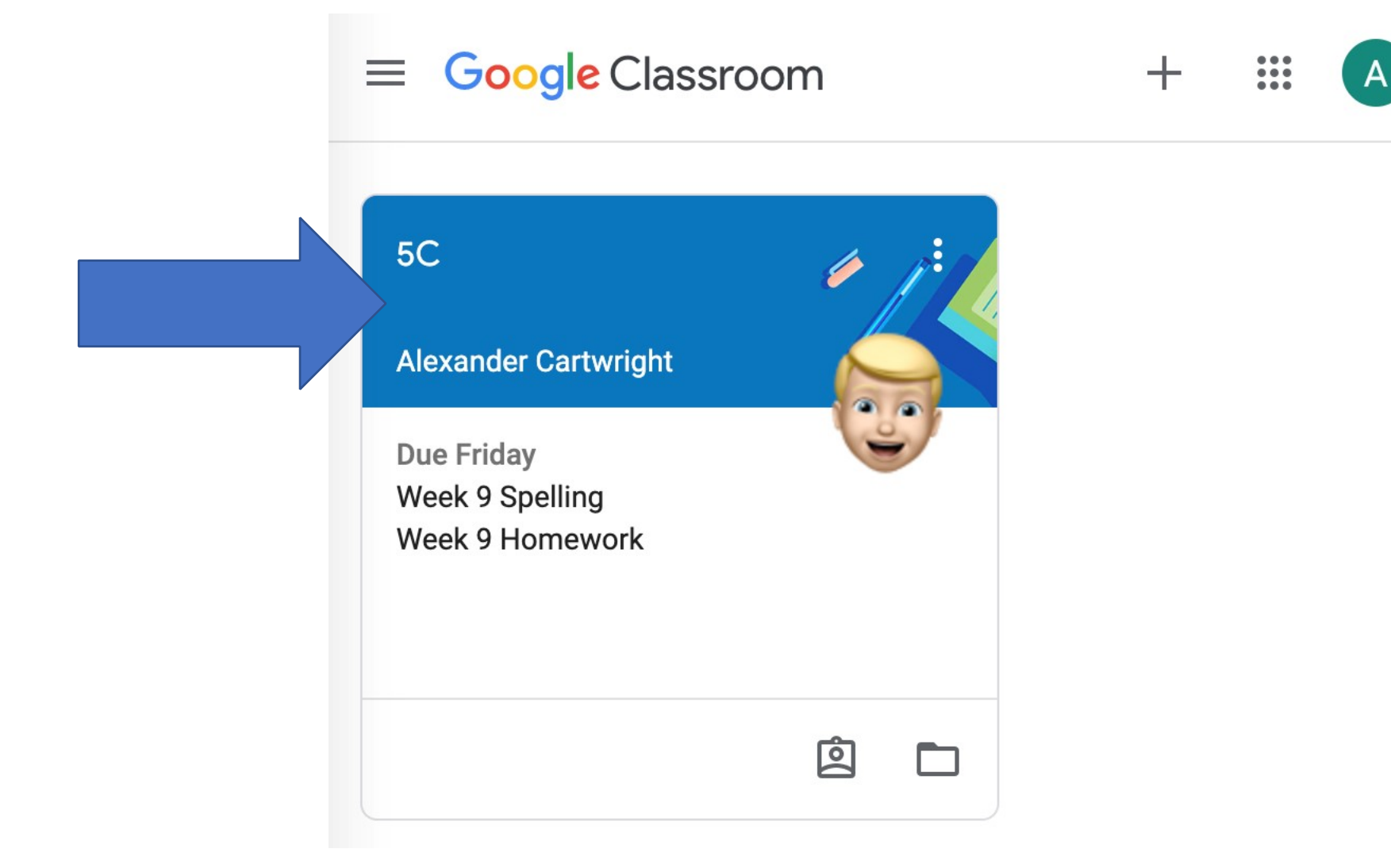

If you have not logged on before, you will need to click on the  $+$  sign in the top corner and Join class*.*

It will then ask you for a code. If you do not have this code, contact your teacher or the school.

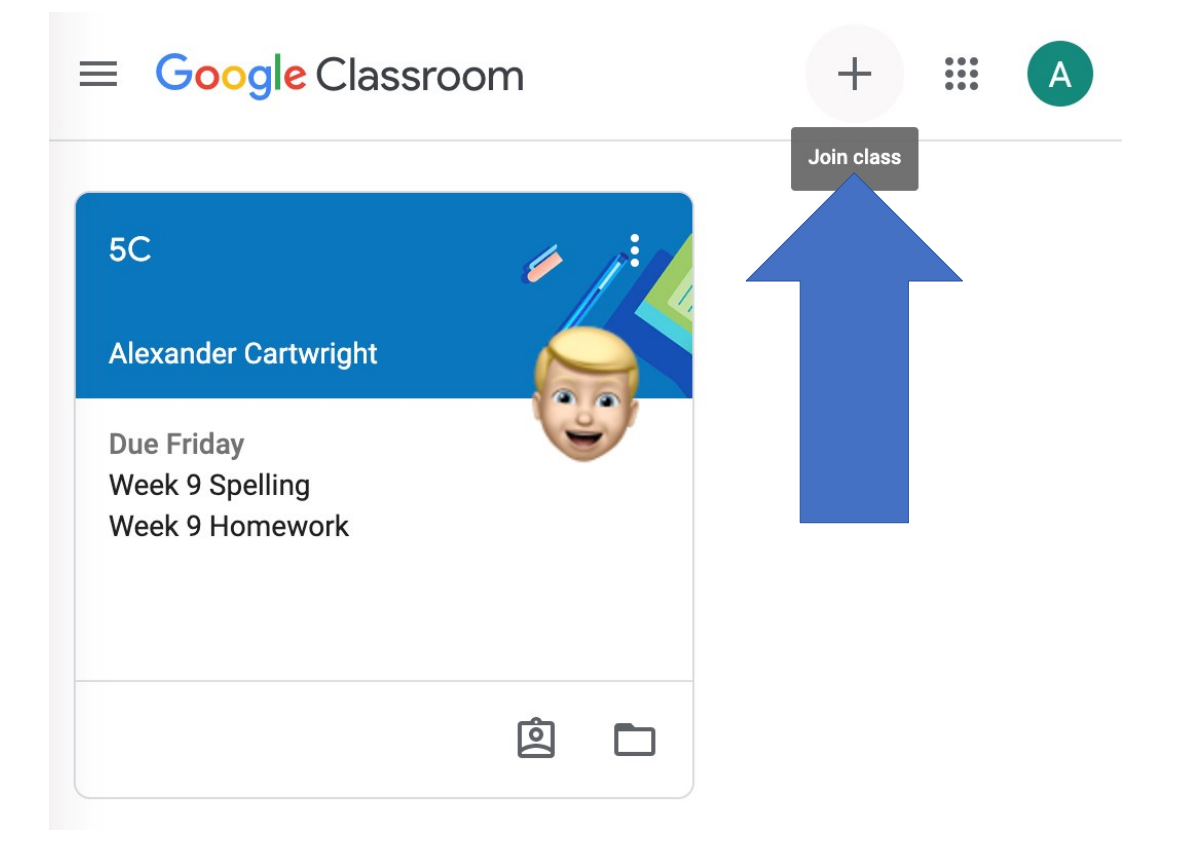

## Using apps on an iPad or Androiddevice to access Google Classroom

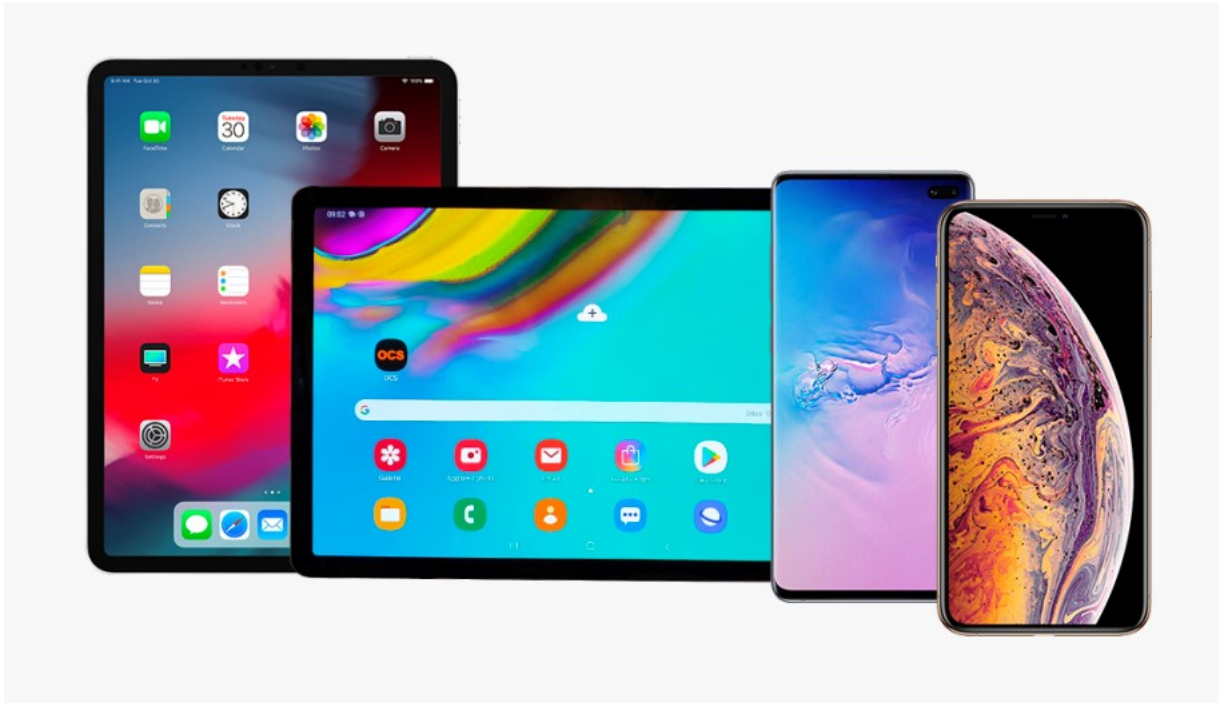

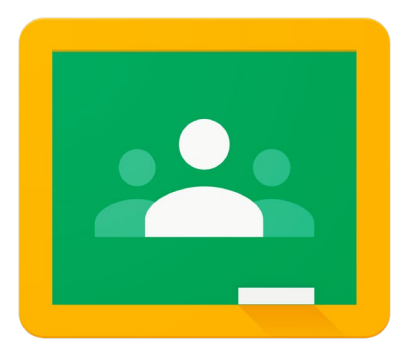

Step 1. Install these four apps to your device:

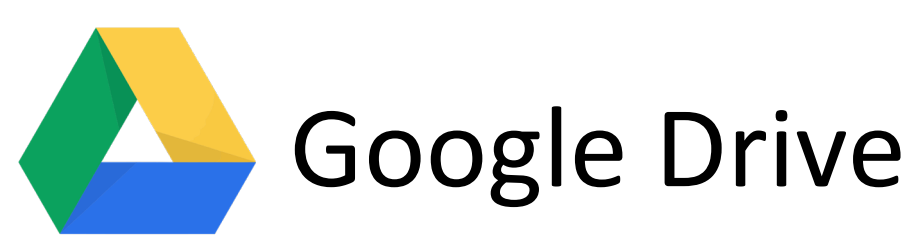

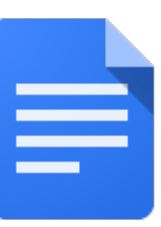

Google Docs

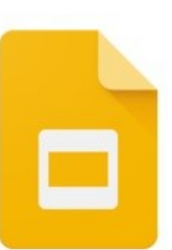

Google Slides

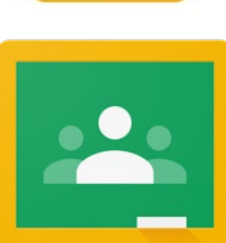

#### Step 2. Open the Google Drive app.

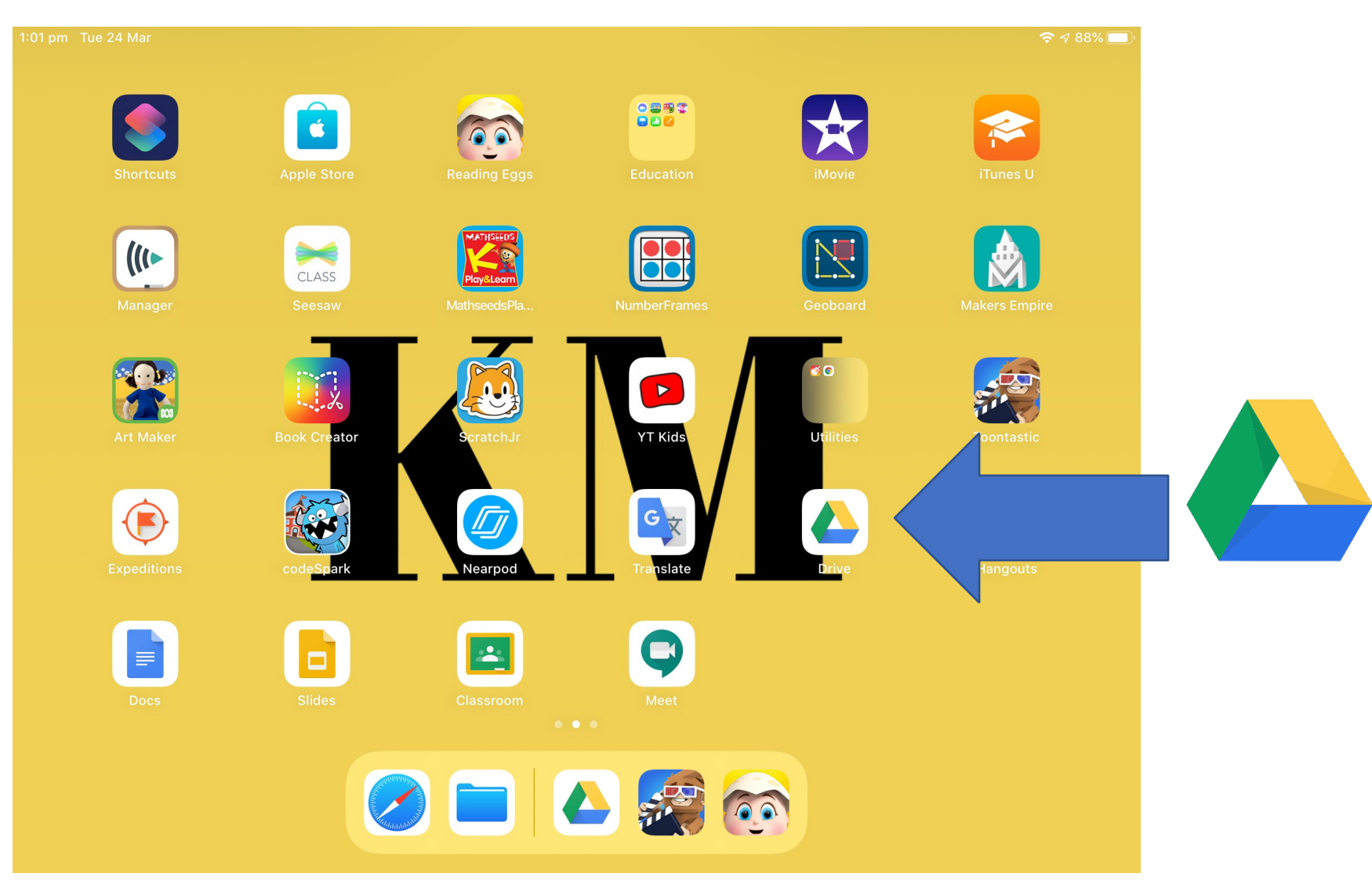

Step 3. Click Sign in. Enter your DoE Google account and click Next. eg [user.name@education.nsw.gov.au](mailto:user.name@education.nsw.gov.au) If you do not know this please contact your teacher or the school.

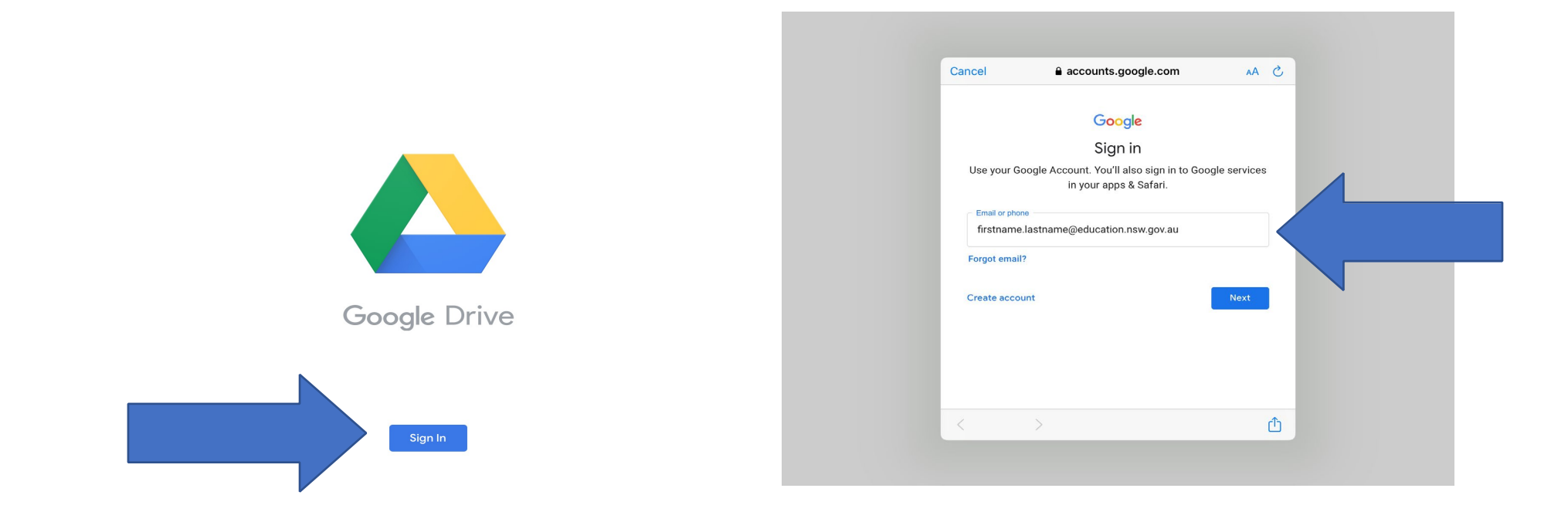

Enter your department username and password to login. If you do not know these please contact your teacher or the school.

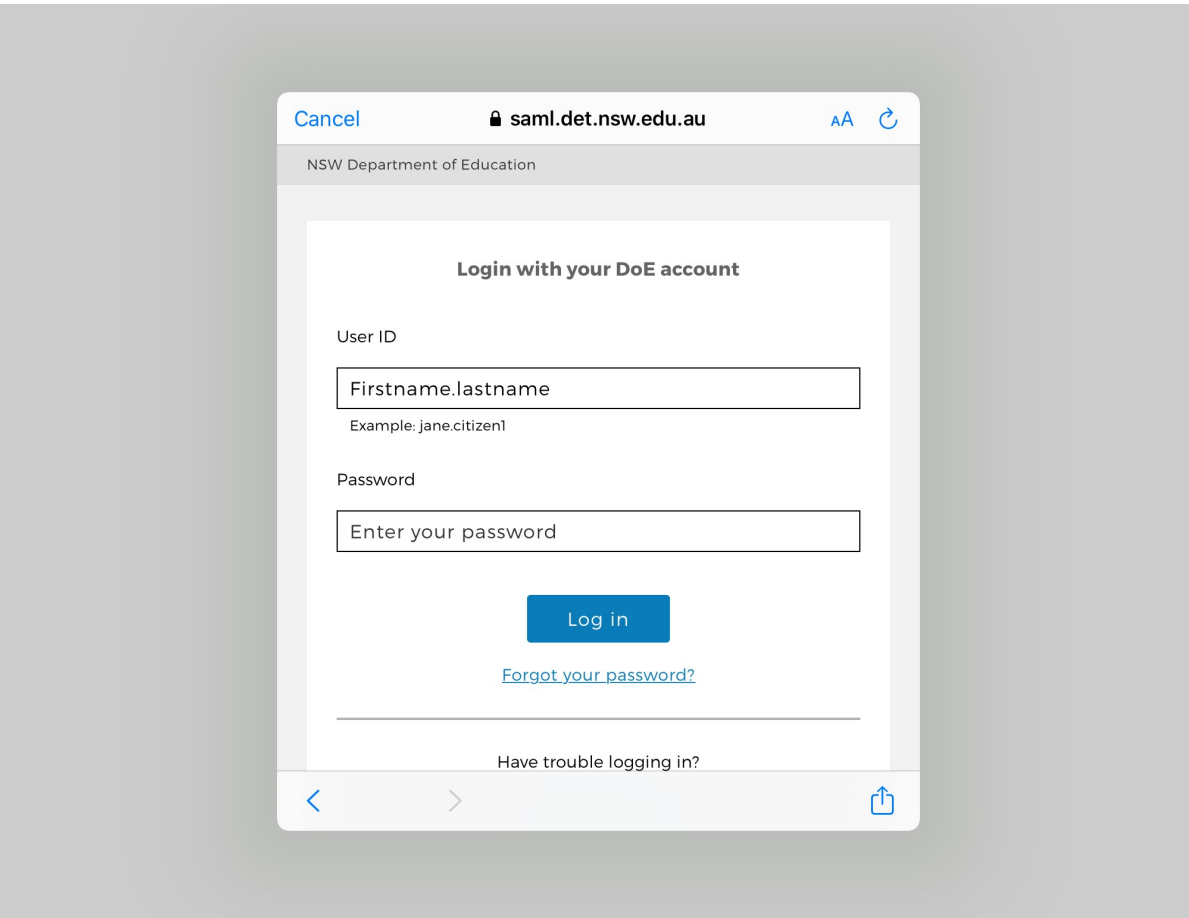

Step 4. Once signed in, all four Google G Suite apps will be ready for use. Open the Google Classroom app.

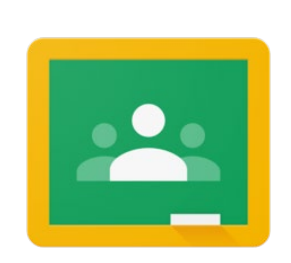

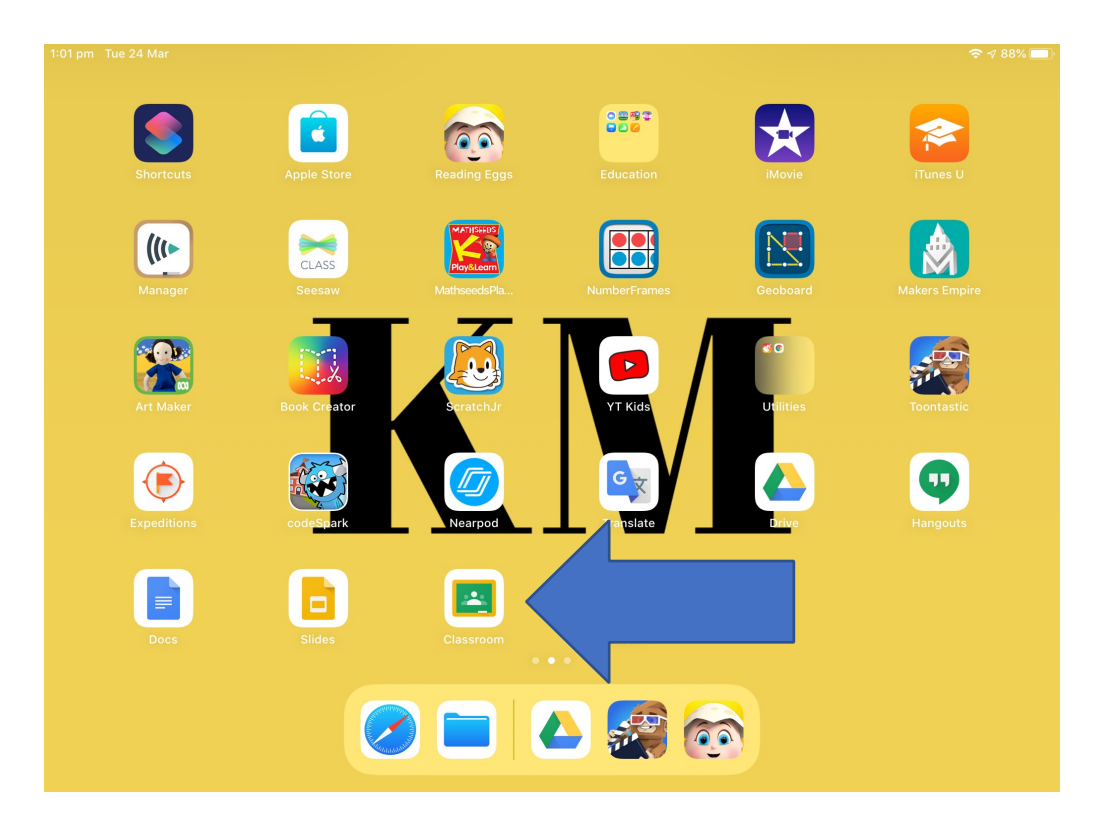

## Step 5. If you have logged on before, your class will be here.

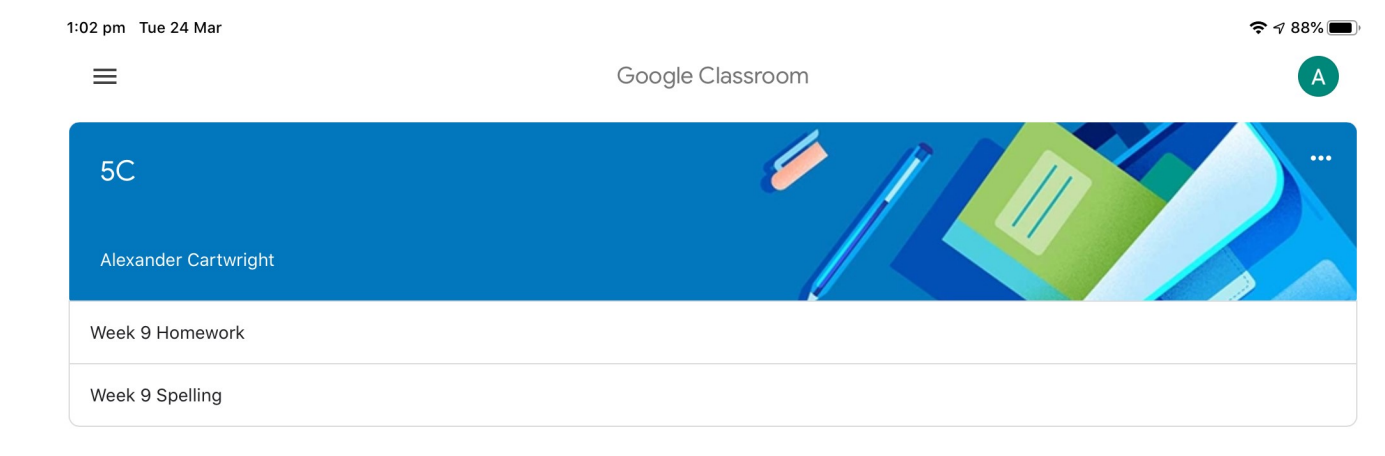

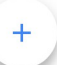

If you have not logged on before, you will need to click on the  $+$  sign in the bottom corner to join the class.

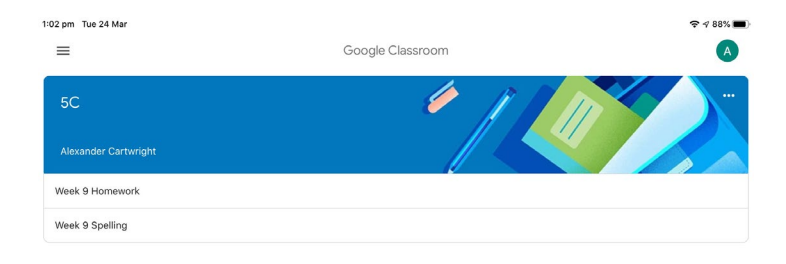

It will then ask you for a code. If you do not have this code, contact your teacher or the school.

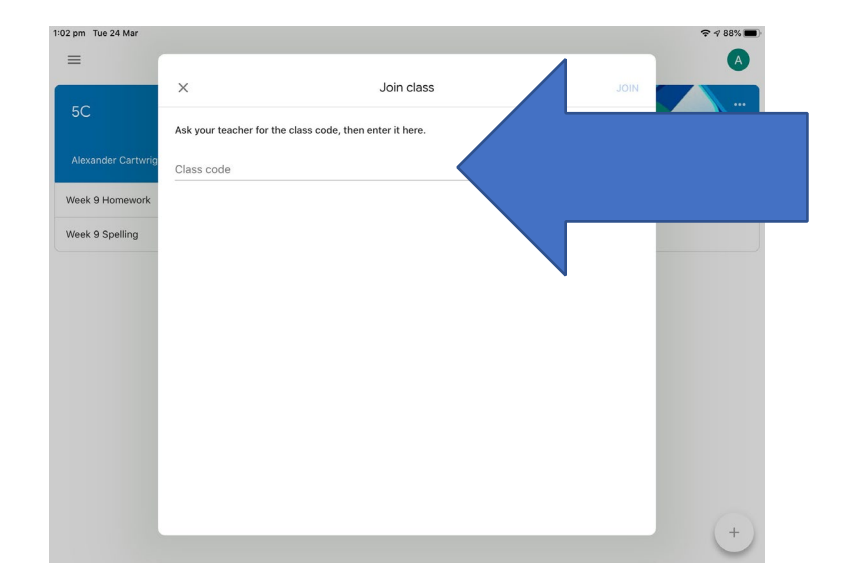

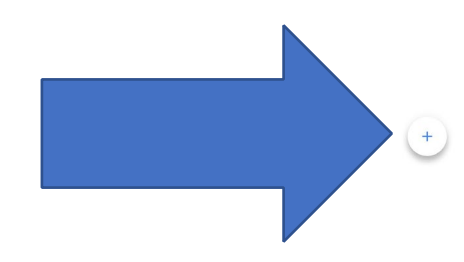